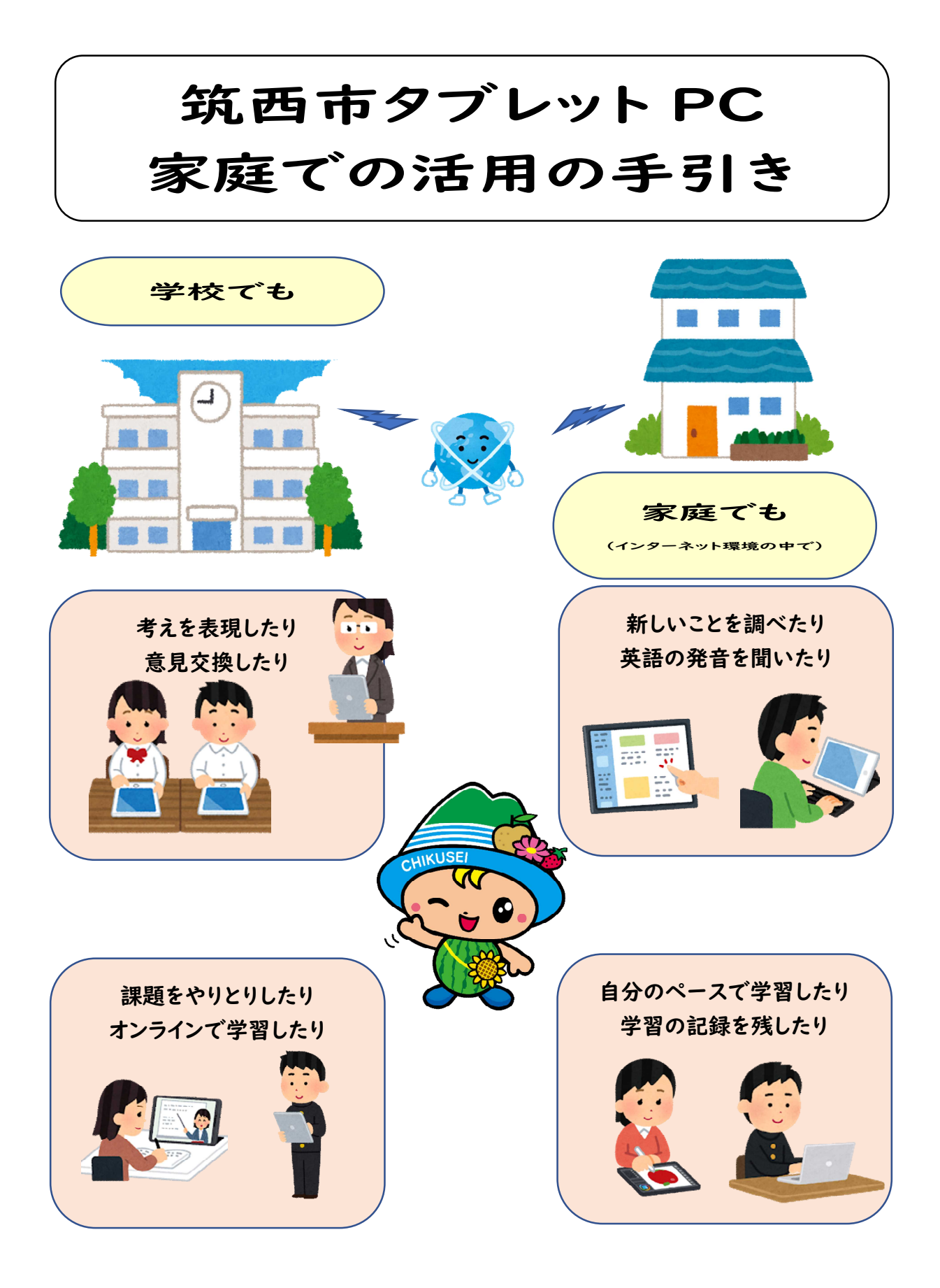

# 筑西市教育委員会

一人1台のタブレット PC を活用することで、今までの学習ではできなかっ た、新しい学習に取り組むことができます。タブレット PC を、家庭でも大切に 使用し、より学習が充実するよう、ご協力をお願いいたします。

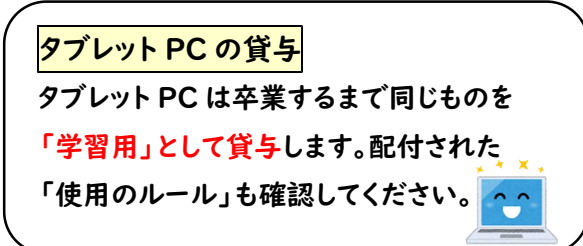

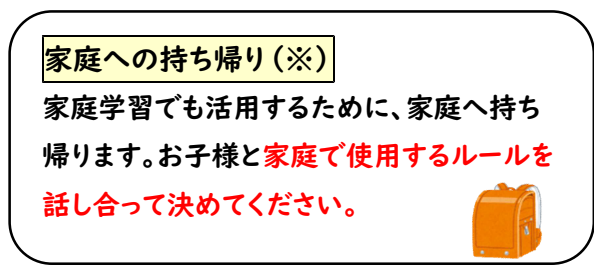

※家庭で、インターネットに接続してある PC があれば、タブレット PC を持ち帰らなくても、学校と 同じ環境で学習できます。

#### 家庭でのインターネット接続

タブレット PC を家庭の Wi-Fi やスマートフォンのデザリングに接続すると、ドリルなどのソフトが 学校と同じ環境で使用できます。通信費は家庭の負担となります。Wi-Fi がない場合は、学校で 端末に保存したり、プリントして持ち帰ったりするなど、インターネットを使用しない方法で学習に 取り組みます。  $Wi-Fi<sup>2</sup>$ 

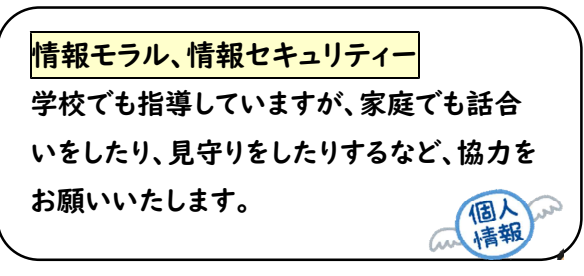

ID やパスワードの管理、他の人の使用 ID やパスワードは他の人に教えないように してください。また、タブレット PC は家の中 で使用し、他の人にも貸さないでください。

#### 家庭で故障や破損、紛失した場合

速やかに学校に連絡し、届を提出してください。紛失の場合は、警察にも届けてくだ[さい。](https://www.irasutoya.com/2018/06/blog-post_696.html) 故意による故障や破損、紛失の場合は実費を負担していただきますので、大切に 使用してください。

学習以外でも活用が進めば(インターネット環境の中で)

○学校と家庭で、プリントのやり取りがオンラインで可能です。 ○重要な連絡や予定などを家庭でも確認することができます。 ○Teams を使えば、学校とのやり取りを保護者のスマートフォンでも確認できます。 ○臨時休業の際に、オンラインで学習ができます。

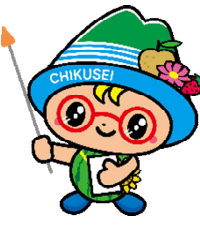

# 家庭でタブレット PC の使用方法

○学校より持ち帰ったタブレット PC で「ミライシードオクリンク」、「eライブラリ」、「office365」にログ インするときは、家庭の Wi-Fi(インターネット)に接続する必要があります。

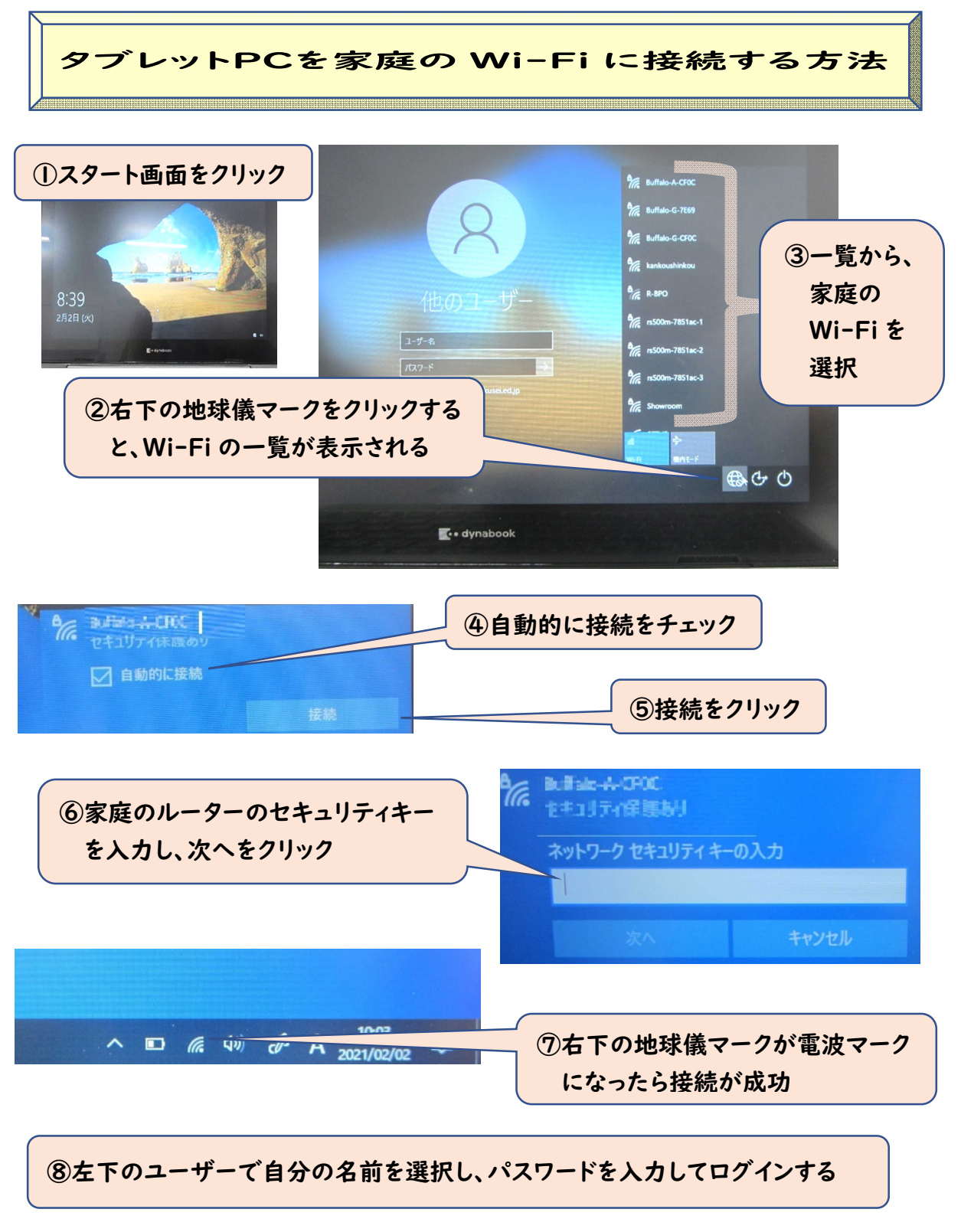

※ログインの ID、パスワードは他の人に教えないようにする。

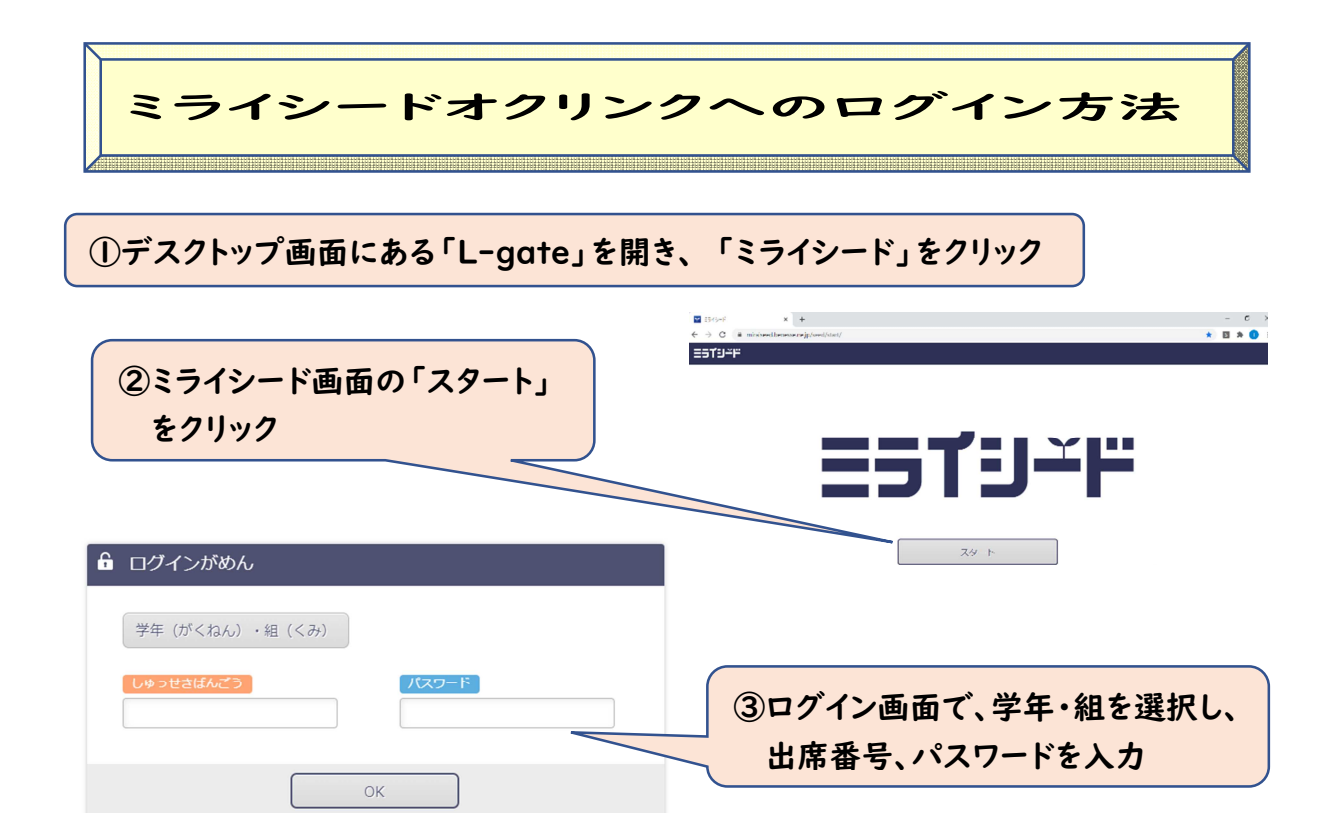

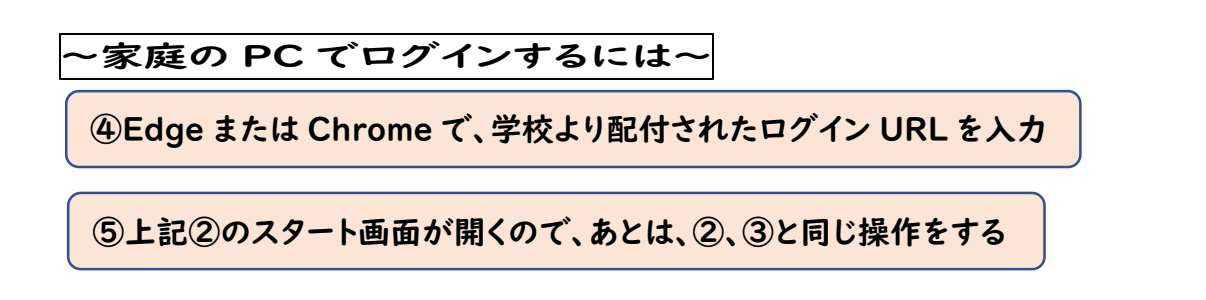

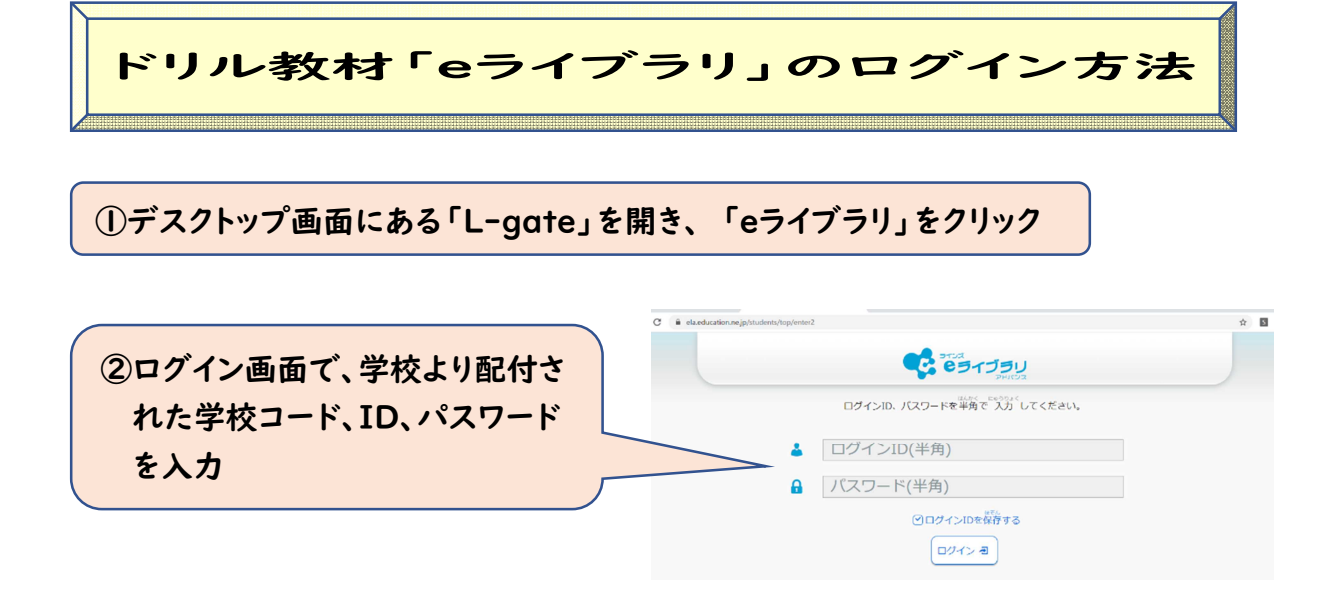

#### ~家庭の PC でログインするには~

# ③Edge または Chrome で、【eライブラリ】を検索 (ログイン URL[「https://ela.kodomo.ne.jp/](https://ela.kodomo.ne.jp/)students」)

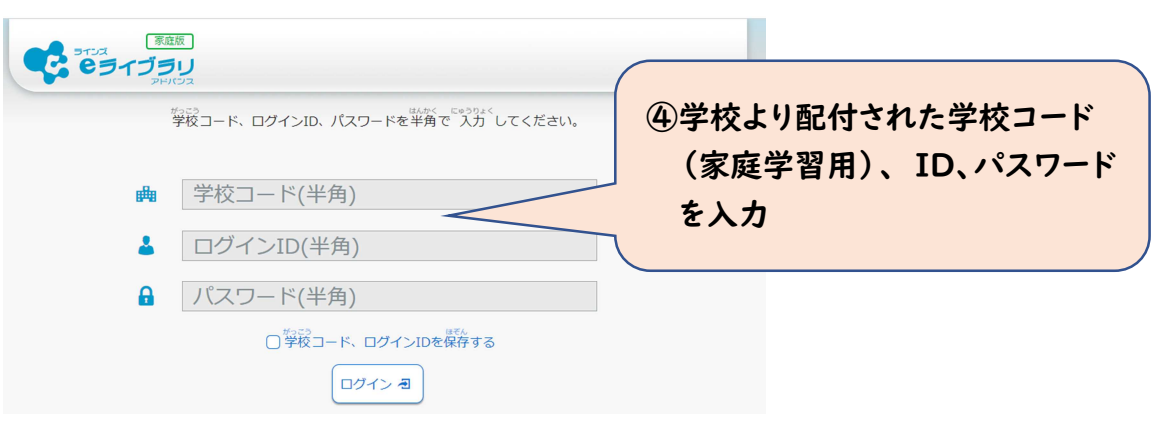

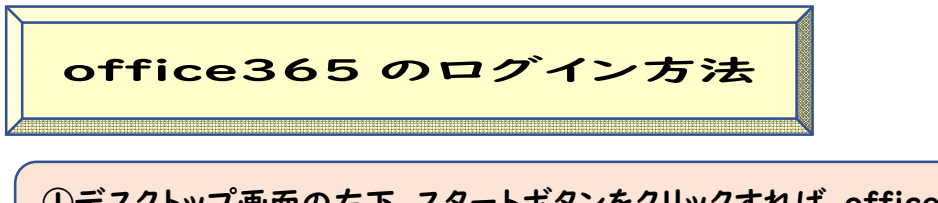

## ①デスクトップ画面の左下、スタートボタンをクリックすれば、office365 のソフト 一覧が出てきます。

### ~家庭の PC でログインするには~

②Edge または Chrome で、【office365 ログイン】を検索 (ログイン URL[「https://www.office.com/signin」](https://www.office.com/signin)

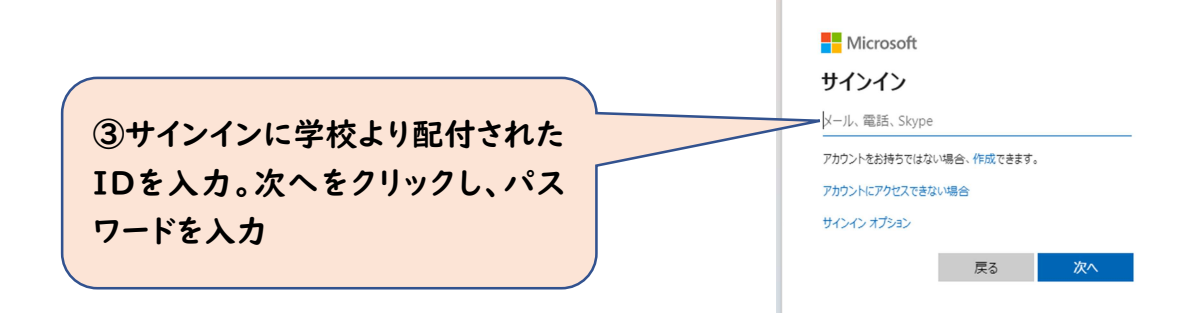

筑西市タブレットPC(故障、破損・紛失)届

令和 年 月 日

筑西市立下館中学校長 様

年 組 番 氏名

保護者氏名\_\_\_\_\_\_\_\_\_\_\_

タブレットPCナンバー

下記によりタブレットPCが( 故障、破損 ・ 紛失 )しましたので、お届けするとともに対応 をお願いいたします。なお、修理や代替機の用意に費用が発生した場合には、負担いたします。

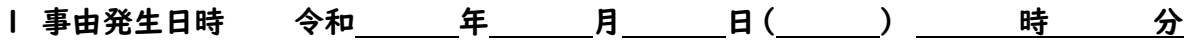

2 事由発生場所

3 故障、破損状況 紛失した状況

4 故障、破損理由 紛失理由

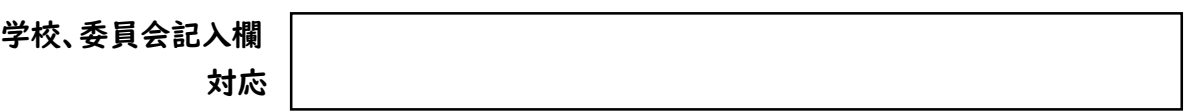

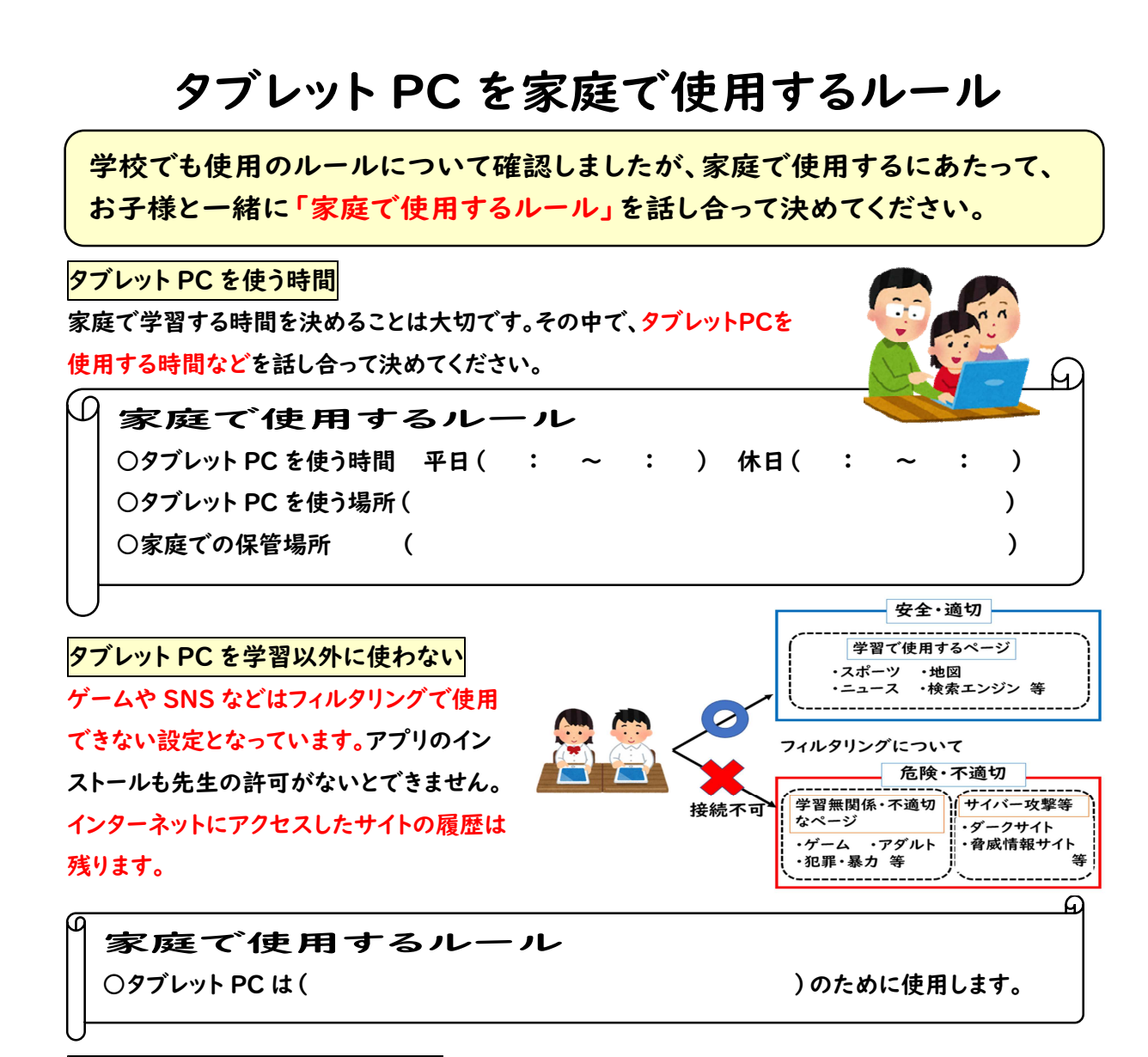

#### インターネットの使用によるトラブル

個人情報を守ることや他の人がいやな気持ちになることを行わないなど情報セキュリティー、情報モラル について、家庭でも話し合ってください。 μ.

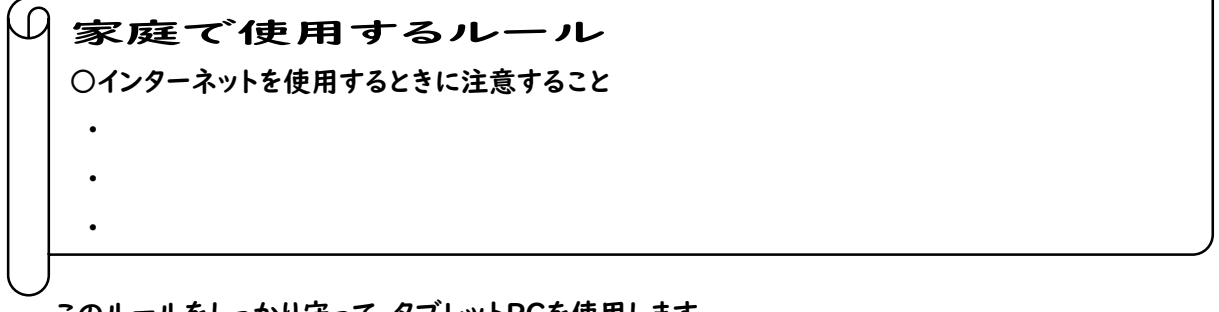

このルールをしっかり守って、タブレットPCを使用します。

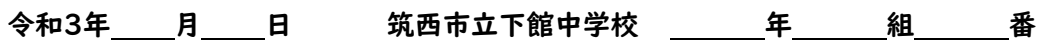

氏 名

保護者氏名